[O]: Подружка NetWare Requester и Lantastic/2

[A]: Gosha Zafievsky (2:5020/72)

Дано: машина с 0S/2 и поставленным NetWare Requester for 0S/2 2.10 Задача: взгромоздить туда Lantastic/2, не трогая NWREQ

Solution step-by-step:

1. Install Lantastic for OS/2. Ставьте NE2000 by Eagle. Но оставьте конфиги для последующего редактирования (setup спросит об этом). Тачку не перегружайте.

2. Переименуйте PROTOCOL. NEW в PROTOCOL. INI

3. Запустите install от NWREQ. Проверьте, что в каталоге реквестера есть ODINSUP. SYS Если его нет, то он на диске WSDRV, запакованный. Распаковщик на диске WSOS2 1 (nwunpack.exe)

3.1 В меню Utilities единственный пункт - Configure ODINSUP. Выбрали.

3.2 install спросит о путях. Ошибается он только в пути до PROTOCOL. INI его нужно поправить. Click OK to continue.

3.3 Дальше возникает панелька с вопросом "Что на что меняем?". Меняем, естественно, NE2000E на то, что у нас стоит в реквестере. Click OK to continue.

3.4 Подредактируйте NET. CFG В основном это касается секции Link driver. Порядок фреймов не меняйте.

4. Самое сложное - редактирование CONFIG.SYS :)

4.1 Внесите все изменения, указанные в CONFIG. NEW, не касающиеся DEVICE= и **SFT NWDRPATH=** 

4.2 Поставте SET NWDBPATH=, LANMSGDD и PROTMAN \_до секции NetWare Requester

4.3 Поставьте все остальное после секции NetWare Requester

4.4 VIPX. SYS и VSHELL. SYS должны стоять после второй секции Lantastic. Почему - не знаю.

4.5 Сохраните то, что натворили... :))

5. Shutdown, reboot and enjoy!!!

From: <http://osfree.org/doku/> - **osFree wiki**

Permanent link: **<http://osfree.org/doku/doku.php?id=ru:os2faq:os2comm:os2comm.020>**

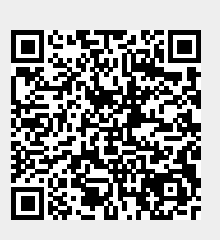

Last update: **2014/06/20 05:08**